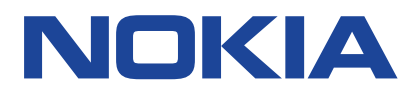

# **Nokia G22 Посібник користувача**

Випуск 2023-04-04 uk-UA

# **Зміст**

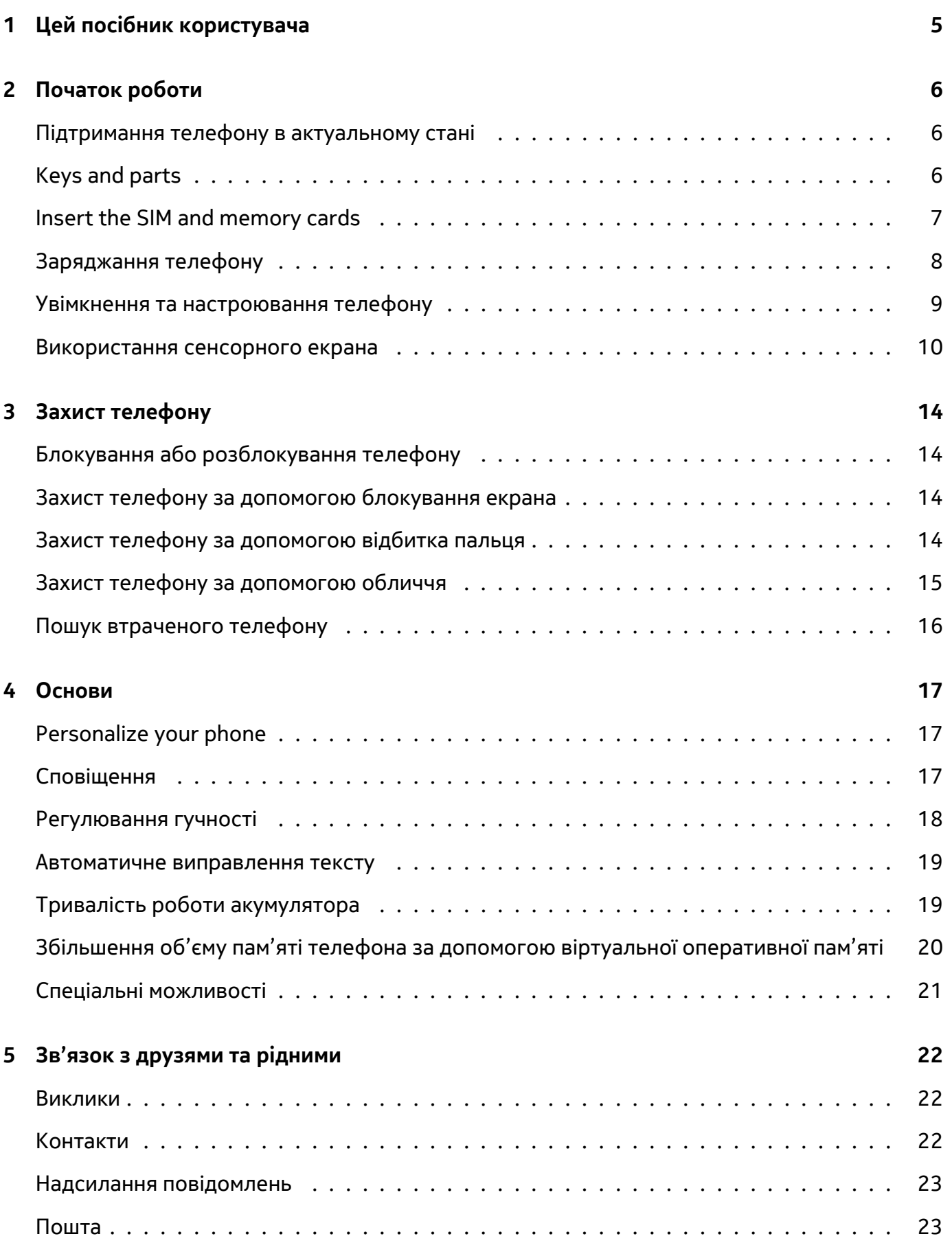

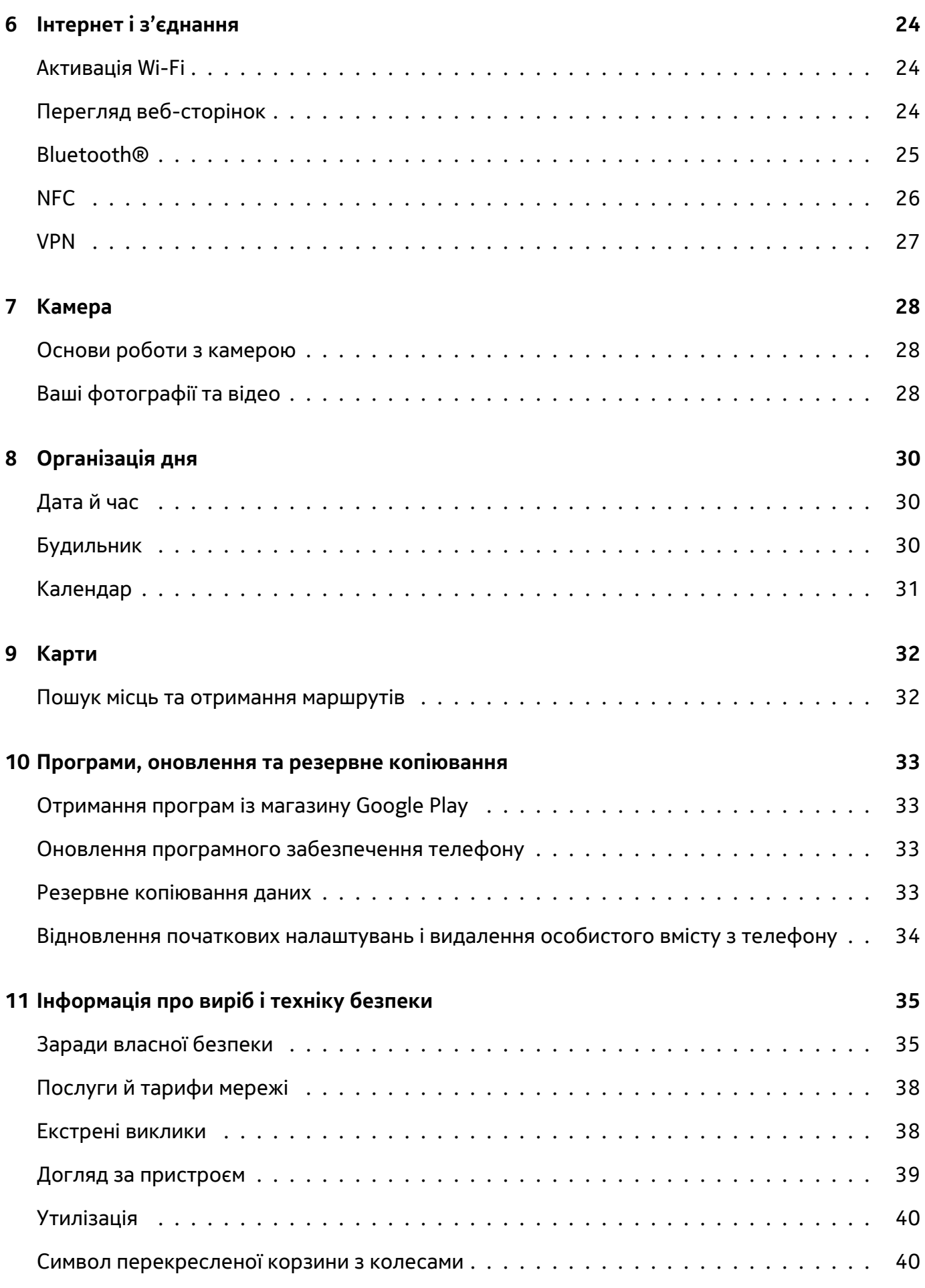

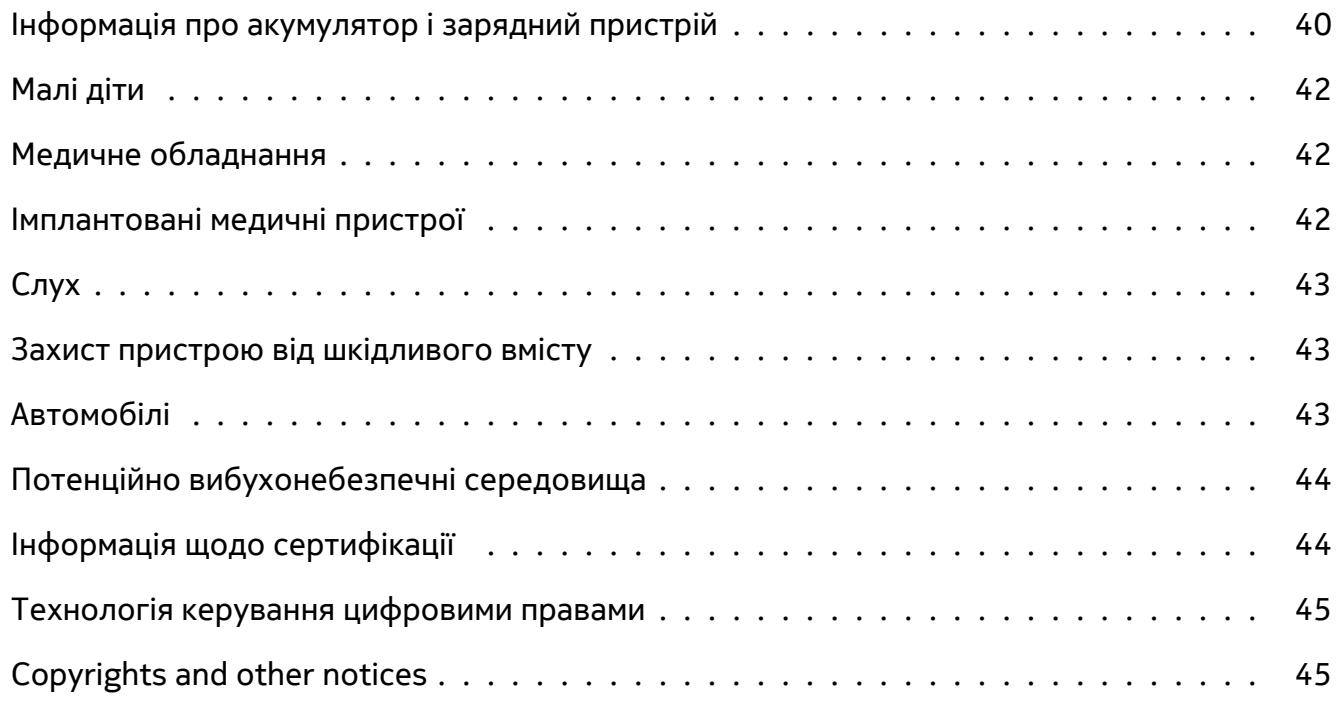

 $\bigcirc$ 

# <span id="page-4-0"></span>**1 Цей посібник користувача**

\_\_Увага!\_\_Перш ніж користуватися пристроєм, ознайомтеся з важливою інформацією про безпечне використання пристрою й акумулятора в брошурі "Інформація про виріб і техніку безпеки". Про початок роботи з новим пристроєм читайте в посібнику користувача.

# <span id="page-5-0"></span>**2 Початок роботи**

### <span id="page-5-1"></span>**ПІДТРИМАННЯ ТЕЛЕФОНУ В АКТУАЛЬНОМУ СТАНІ**

### **Програмне забезпечення телефону**

Підтримуйте свій телефон в актуальному стані — приймайте оновлення програмного забезпечення й отримуйте нові та покращені функції. Оновлення програмного забезпечення може також покращити продуктивність телефону.

### <span id="page-5-2"></span>**KEYS AND PARTS**

### **Your phone**

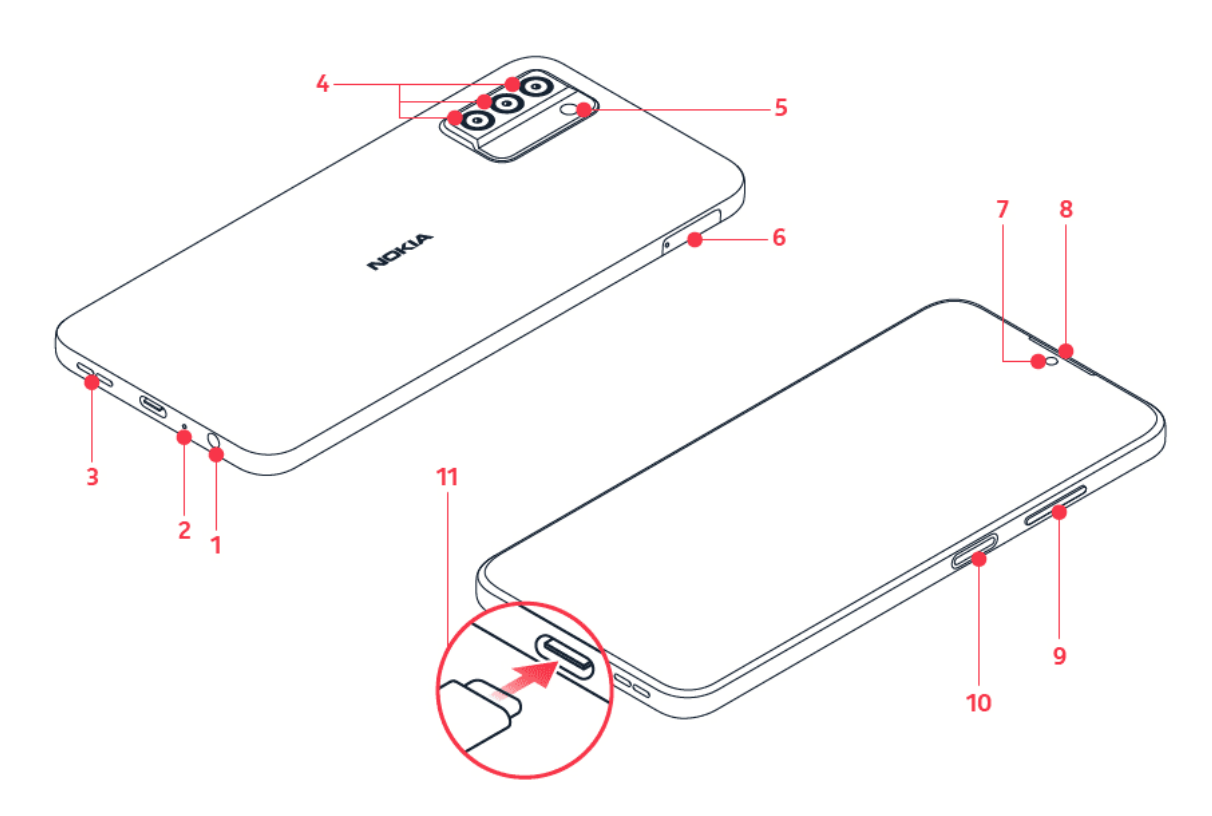

This user guide applies to the following models: TA-1516, TA-1528.

- 1. Headset connector
- 2. Microphone
- 3. Loudspeaker
- 4. Camera
- 5. Flash
- 6. SIM and memory card slot
- 7. Front camera
- 8. Earpiece
- 9. Volume keys
- 10. Power/Lock key, Fingerprint sensor
- 11. USB connector

Some of the accessories mentioned in this user guide, such as charger, headset, or data cable, may be sold separately.

#### **Компоненти, гнізда та магнітне поле**

Не приєднуйте вироби, які створюють вихідний сигнал, оскільки це може пошкодити пристрій. Не приєднуйте жодних джерел напруги до гнізда аудіо. Приєднуючи до гнізда аудіо зовнішній пристрій або гарнітуру, не ухвалені для використання з цим пристроєм, звертайте особливу увагу на рівень гучності.

Деякі компоненти пристрою намагнічені, тому він може притягувати металеві предмети. Не тримайте кредитні картки або інші картки з магнітною смугою поруч із пристроєм протягом тривалого часу, оскільки це може призвести до пошкодження карток.

### <span id="page-6-0"></span>**INSERT THE SIM AND MEMORY CARDS**

### **Insert the cards**

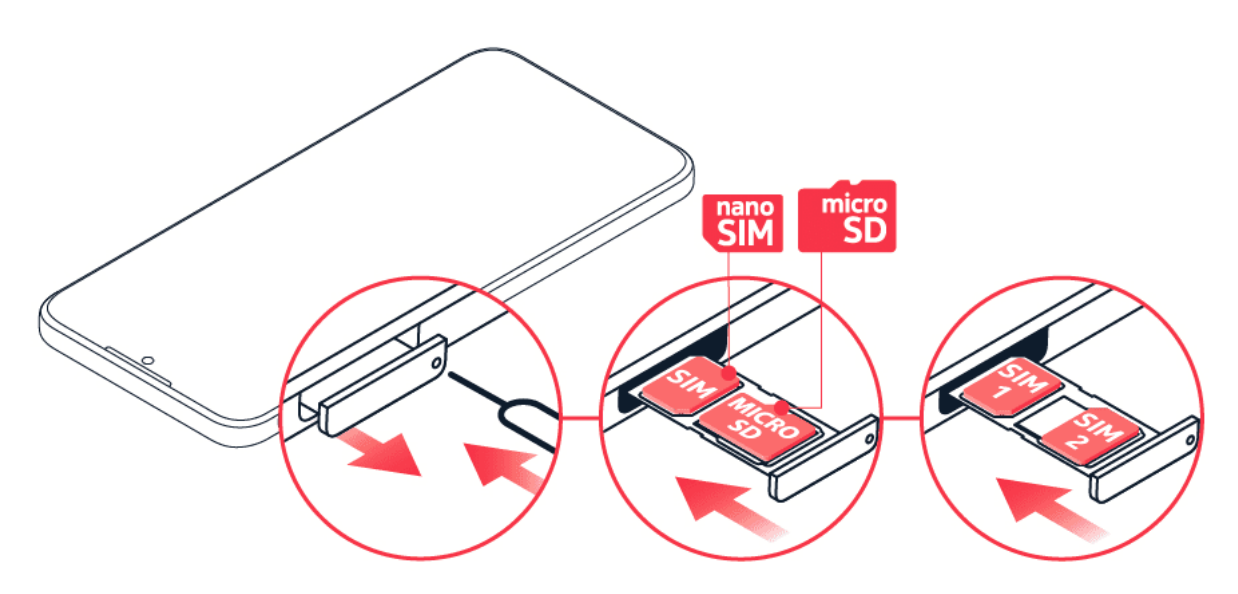

- 1. Open the SIM and memory card tray: push the tray opener pin in the tray hole and slide the tray out.
- 2. If you have a single-SIM phone, put a nano-SIM card in slot 1 and a memory card in slot 2 on the tray with the contact areas face down. If you have a dual-SIM phone, put a nano-SIM card in slot 1 and either a second SIM or a memory card in slot 2 with the contact areas face down.
- 3. Slide the tray back in.

Use only original nano-SIM cards. Use of incompatible SIM cards may damage the card or the device, and may corrupt data stored on the card.

Both SIM cards are available at the same time when the device is not being used, but while one SIM card is active, for example, when making a call, the other may be unavailable.

Use only compatible memory cards approved for use with this device. Incompatible cards may damage the card and the device and corrupt data stored on the card.

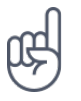

**Порада.** Щоб дізнатися, чи підтримує ваш телефон 2 SIM-картки, подивитеся ярлик на упаковці телефону. Якщо на ярлику є 2 коди IMEI, у вас телефон на дві SIM-картки.

**Увага!** Не виймайте картку пам'яті, якщо вона використовується якоюсь програмою. Це може призвести до пошкодження картки пам'яті та пристрою, а також даних, збережених на картці.

**Tip:** Use a fast, up to 2 TB microSD memory card from a well-known manufacturer.

**Примітка.** Попередньо встановлені програми та системне програмне забезпечення використовують значну частину пам'яті.

### <span id="page-7-0"></span>**ЗАРЯДЖАННЯ ТЕЛЕФОНУ**

#### **Заряджання акумулятора**

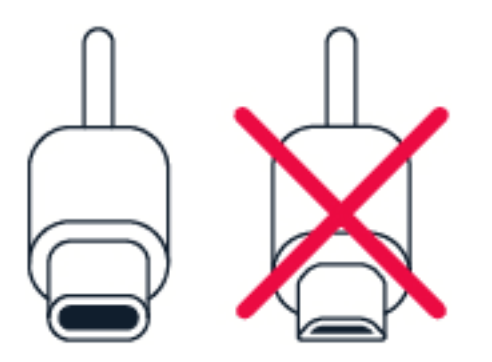

- 1. Підключіть сумісний зарядний пристрій до настінної розетки.
- 2. Підключіть кабель до телефону.

Ваш телефон підтримує кабель типу USB-C. Телефон також можна заряджати від комп'ютера за допомогою кабелю USB, але для цього може знадобитися більше часу.

Якщо акумулятор повністю розряджений, може минути кілька хвилин, перш ніж відобразиться індикатор заряджання.

#### **Модель зарядного пристрою**

Заряджайте пристрій за допомогою зарядного пристрою AD-010. Компанія HMD Global може запропонувати для використання з цим пристроєм додаткові моделі акумуляторів і

зарядних пристроїв. Тривалість заряджання залежить від можливостей пристрою. Деякі аксесуари, згадані в цьому посібнику користувача, наприклад зарядний пристрій, гарнітура або кабель передавання даних, можуть продаватись окремо.

Якщо зарядний пристрій не входить до оригінальної упаковки, для заряджання пристрою використовуйте кабель передавання даних (входить до комплекту) і USB-адаптер живлення (може продаватись окремо). Ви можете заряджати пристрій з допомогою кабелів і адаптерів живлення інших виробників, якщо вони сумісні з USB 2.0 або пізніших версій та відповідають місцевим й міжнародним нормам та стандартам безпеки. Інші адаптери можуть не відповідати чинним стандартам безпеки та їх використання може стати причиною матеріальних збитків або травмування. Для оптимального заряджання пристрою рекомендується використовувати адаптер живлення з вхідними параметрами 100–240 В змінного струму, 50/60Гц, 0,5 А та з вихідними параметрами 9,0 В/2 А.

### <span id="page-8-0"></span>**УВІМКНЕННЯ ТА НАСТРОЮВАННЯ ТЕЛЕФОНУ**

### **Увімкнення телефону**

Під час першого ввімкнення телефон допомагає налаштувати мережні підключення та параметри телефону.

- 1. Натисніть і утримуйте клавішу живлення.
- 2. Виберіть мову та регіон.
- 3. Виконуйте вказівки на телефоні.

### **Перенесення даних зі старого телефону**

За допомогою облікового запису Google можна перенести дані зі старого телефону на новий.

Для створення резервної копії даних старого телефону в обліковому запису Google зверніться до посібника користувача старого телефону.

### **Відновлення налаштувань програм зі старого телефону з ОС Android™**

Якщо на вашому старому телефоні встановлено ОС Android і налаштовано резервне копіювання до облікового запису Google, можна відновити налаштування програм і паролі.

- 1. Торкніться Налаштування > Паролі та облікові записи > Додати обліковий запис > Google .
- 2. Виберіть дані, які потрібно відновити на новому телефоні. Синхронізація починається автоматично після підключення телефону до Інтернету.

#### **Вимкнення телефону**

Щоб вимкнути телефон, натисніть одночасно клавіші живлення та збільшення гучності, а потім виберіть Вимкнути .

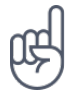

**Порада.** Якщо потрібно вимкнути телефон довгим натисканням клавіши живлення, торкніться Налаштування > Система > Жести > Довге натискання кнопки живлення та вимкніть параметр Виклик помічника .

### <span id="page-9-0"></span>**ВИКОРИСТАННЯ СЕНСОРНОГО ЕКРАНА**

**Увага!** Намагайтеся не подряпати сенсорний екран. Не використовуйте на сенсорному екрані звичайні ручки, олівці та інші гострі предмети.

#### **Торкання з утримуванням для перетягування елемента**

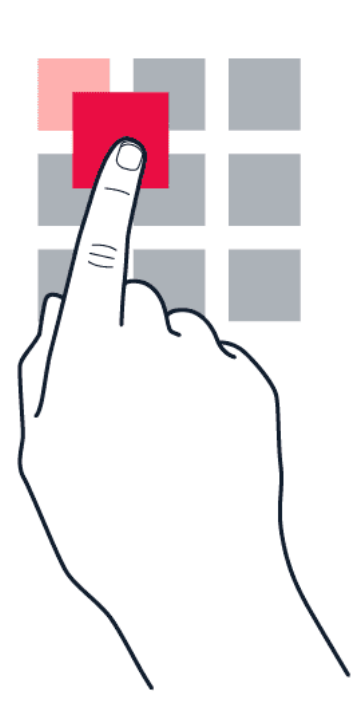

Потримайте палець на об'єкті протягом кількох секунд, а потім проведіть пальцем по екрану.

Nokia G22 Посібник користувача

### **Протягування**

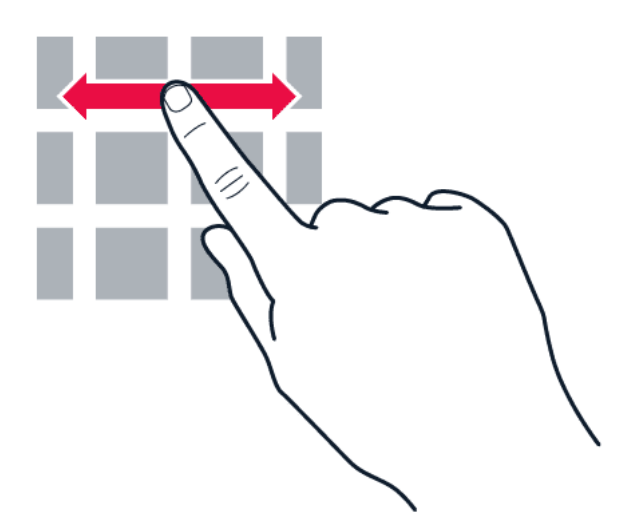

Поставте палець на екран і проведіть по екрану в потрібному напрямку.

#### **Прокручування довгого списку або меню**

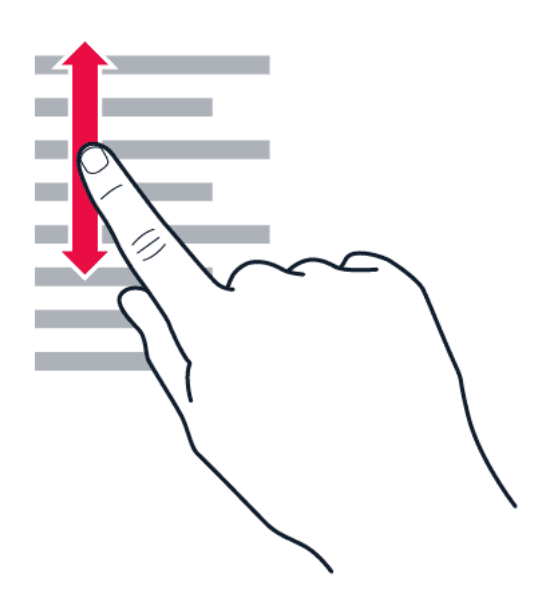

Швидко проведіть пальцем вгору або вниз по екрану легким рухом і підніміть палець. Щоб зупинити прокручування, торкніться екрана.

### **Збільшення та зменшення масштабу**

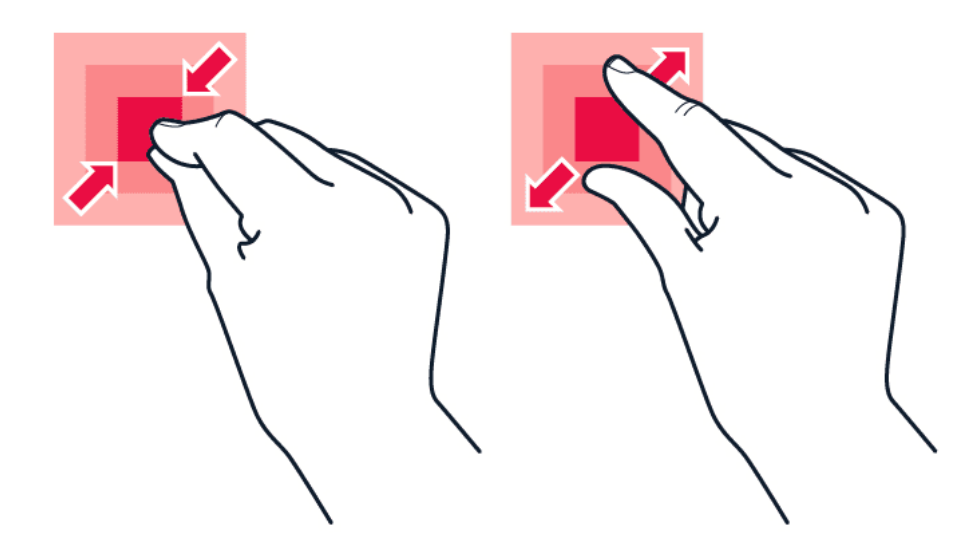

Помістіть два пальці на елемент, наприклад картку, фотографію або веб-сторінку, і розведіть або зведіть пальці.

### **Блокування орієнтації екрана**

Екран повертається автоматично, коли ви повертаєте свій телефон на 90 градусів.

Щоб заблокувати екран у книжковій орієнтації, проведіть вниз від верхнього краю екрана й торкніться Автоматичне обертання > Вимкн .

### **Навігація за допомогою жестів**

Щоб увімкнути навігацію за допомогою жестів, торкніться Налаштування > Система > Жести > Навігація в системі > Навігація жестами .

- Щоб переглянути всі програми, проведіть угору з нижньої частини екрана.
- Щоб перейти до головного екрана, проведіть угору з нижньої частини екрана. Запущена програма залишається відкритою у фоновому режимі.
- Щоб переглянути відкриті програми, проведіть угору з нижньої частини екрана та не піднімайте палець, доки не побачите програми, а потім підніміть палець. Щоб переключитися на іншу відкриту програму, торкніться потрібної програми. Щоб закрити всі відкриті програми, торкніться Очистити все .
- Щоб повернутися до попереднього екрана, проведіть від правого або лівого краю екрана. Телефон запам'ятовує всі програми та веб-сайти, які ви відвідали з моменту останнього блокування екрана.

#### **Навігація за допомогою клавіш**

Щоб увімкнути навігацію за допомогою клавіш, торкніться Налаштування > Система > Жести > Навігація в системі > Навігація трьома кнопками .

- Щоб переглянути всі програми, проведіть угору з нижньої частини екрана.
- Щоб повернутися до головного екрана, торкніться клавіші головного екрана. Запущена програма залишається відкритою у фоновому режимі.
- Щоб переглянути відкриті програми, торкніться  $\blacksquare$ . Щоб переключитися на іншу відкриту програму, проведіть праворуч і торкніться потрібної програми. Щоб закрити всі відкриті програми, торкніться Очистити все .
- Щоб повернутися до попереднього екрана, торкніться  $\triangleleft$ . Телефон запам'ятовує всі програми та веб-сайти, які ви відвідали з моменту останнього блокування екрана.

# <span id="page-13-0"></span>**3 Захист телефону**

### <span id="page-13-1"></span>**БЛОКУВАННЯ АБО РОЗБЛОКУВАННЯ ТЕЛЕФОНУ**

### **Блокування телефону**

Щоб запобігти випадковому здійсненню виклику, коли телефон знаходиться в кишені або сумці, можна заблокувати клавіші та екран.

Щоб заблокувати клавіші та екран, натисніть клавішу живлення.

#### **Розблокування клавіш та екрана**

Натисніть клавішу живлення та проведіть пальцем вгору по екрану. Якщо відобразиться запит, введіть додаткові дані користувача.

### <span id="page-13-2"></span>**ЗАХИСТ ТЕЛЕФОНУ ЗА ДОПОМОГОЮ БЛОКУВАННЯ ЕКРАНА**

Можна налаштувати телефон вимагати аутентифікацію під час розблокування екрана.

#### **Налаштування блокування екрана**

- 1. Торкніться Налаштування > Безпека > Заблок. екран .
- 2. Виберіть тип блокування й виконуйте інструкції на телефоні.

### <span id="page-13-3"></span>**ЗАХИСТ ТЕЛЕФОНУ ЗА ДОПОМОГОЮ ВІДБИТКА ПАЛЬЦЯ**

### **Додавання відбитка пальця**

- 1. Торкніться Налаштування > Безпека > Відбиток пальця .
- 2. Виберіть резервний метод розблокування для заблокованого екрана та дотримуйтеся інструкцій на телефоні.

### **Розблокування телефону за допомогою пальця**

Помістіть зареєстрований палець на клавішу живлення.

Якщо ви отримаєте повідомлення про помилку сканера відбитків пальців і не зможете скористатися альтернативними методами входу для відновлення або скидання налаштувань телефону, необхідно звернутись до авторизованих спеціалістів. За це може стягуватися плата, а всі персональні дані на телефоні може бути видалено. Щоб дізнатись більше, зверніться в найближчий центр обслуговування для вашого телефону або до продавця телефону.

### <span id="page-14-0"></span>**ЗАХИСТ ТЕЛЕФОНУ ЗА ДОПОМОГОЮ ОБЛИЧЧЯ**

#### **Налаштування розпізнавання обличчя**

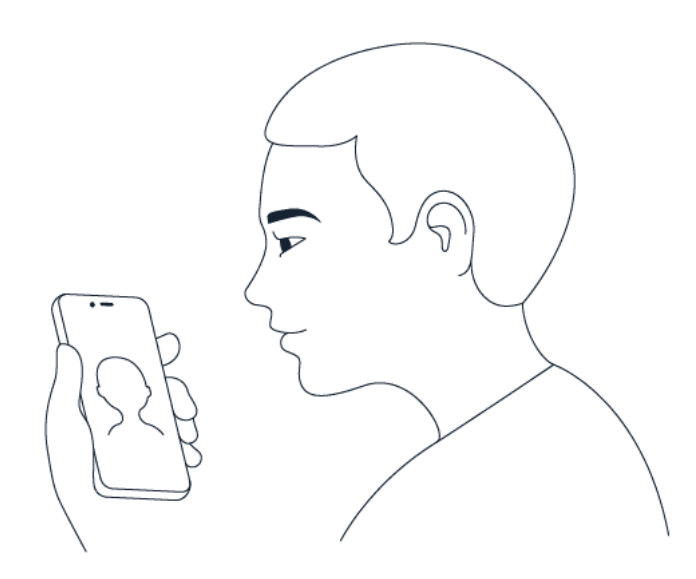

- 1. Торкніться Налаштування > Безпека > Фейсконтроль .
- 2. Виберіть резервні методи розблокування для заблокованого екрана та дотримуйтеся інструкцій на телефоні.

Не закривайте очі. Переконайтеся, що ваше обличчя добре видно та його не закривають ніякі об'єкти, наприклад шапка або сонцезахисні окуляри.

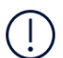

**Примітка.** Розблокування телефону за допомогою обличчя є менш безпечним, ніж за допомогою відбитка пальця, ключа або пароля. Ваш телефон може бути розблокований людиною, схожою на вас, або за допомогою предмета з вашим зображенням. Розблокування за допомогою розпізнавання обличчя може працювати некоректно через погане освітлення, занадто яскраве світло та фонове підсвічування.

#### **Розблокування телефону за допомогою обличчя**

Щоб розблокувати телефон, просто ввімкніть екран і подивіться в передню камеру.

Якщо ви отримаєте повідомлення про помилку розпізнавання обличчя та не зможете скористатися альтернативними методами входу для відновлення або скидання налаштувань телефону, знадобиться сервісне обслуговування телефону. За це може стягуватися плата, а всі персональні дані на телефоні може бути видалено. Щоб дізнатись більше, зверніться в найближчий авторизований сервісний центр для вашого телефону або до продавця телефону.

# <span id="page-15-0"></span>**ПОШУК ВТРАЧЕНОГО ТЕЛЕФОНУ**

### **Пошук і блокування телефону**

Якщо ввійшли до облікового запису Google і втратите свій телефон, ви зможете дистанційно знайти його, заблокувати або стерти з нього всі дані. Функцію "Знайти мій пристрій" увімкнено за умовчанням для телефонів, пов'язаних з обліковим записом Google.

Щоб скористатися функцією "Знайти мій пристрій", якщо ви загубите свій телефон:

- телефон має бути ввімкнено;
- телефон має бути підключено до облікового запису Google;
- телефон має бути підключено до мобільних даних або Wi-Fi;
- телефон має бути видимим на Google Play;
- функцію визначення місцезнаходження має бути ввімкнено;
- функцію "Знайти мій пристрій" має бути ввімкнено.

Коли функція "Знайти мій пристрій" підключиться до вашого телефону, ви побачите його місцезнаходження та телефон отримає сповіщення.

- 1. Відкрийте сторінку android.com/find на комп'ютері, планшеті або телефоні, підключеному до Інтернету, і ввійдіть до облікового запису Google.
- 2. Якщо у вас кілька телефонів, виберіть втрачений телефон у верхній частині екрана.
- 3. На карті подивіться, де знаходиться телефон. Указане місцезнаходження є приблизним і може бути неточним.

Якщо знайти пристрій не вдасться, функція "Знайти мій пристрій" покаже його останнє відоме місцезнаходження, якщо це можливо. Щоб заблокувати телефон або стерти на ньому дані, виконайте інструкції, наведені на веб-сайті.

# <span id="page-16-0"></span>**4 Основи**

### <span id="page-16-1"></span>**PERSONALIZE YOUR PHONE**

### **Змінення фонового малюнка**

Торкніться Налаштування > Фоновий малюнок і стиль .

### **Змінювання сигналу дзвінка телефону**

Торкніться Налаштування > Звук > Сигнал дзвінка на SIM1 або Сигнал дзвінка на SIM2 і виберіть сигнал.

#### **Змінення звуку сповіщення про повідомлення**

Торкніться Налаштування > Звук > Звук сповіщення за замовчуванням .

### <span id="page-16-2"></span>**СПОВІЩЕННЯ**

#### **Використання панелі сповіщень**

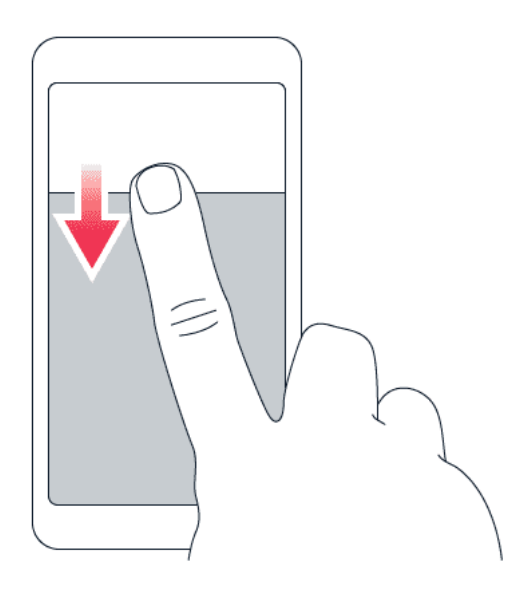

Коли ви отримуєте нові сповіщення, наприклад про повідомлення або пропущені виклики, у верхній частині екрана відображаються значки.

Щоб побачити детальнішу інформацію про сповіщення, проведіть вниз від верхнього краю екрана. Щоб закрити подання, проведіть вгору по екрану.

Щоб змінити налаштування сповіщень для програми, торкніться Налаштування > Сповіщення > Налаштування програми > Останні > Усі програми та ввімкніть або вимкніть сповіщення додатка.

#### **Використання елементів швидкого доступу**

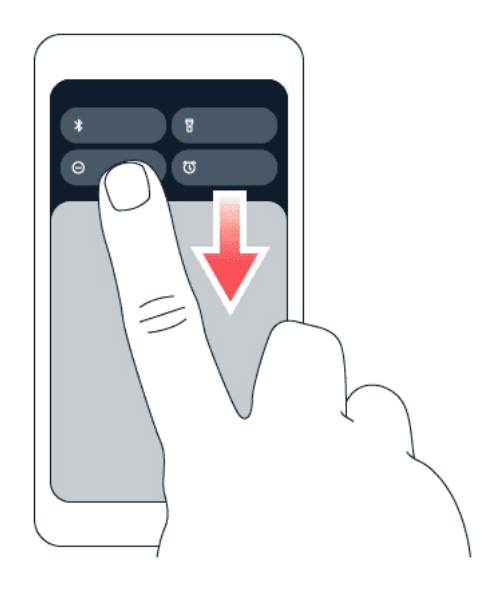

Щоб активувати функції, торкніться відповідного елемента швидкого доступу на панелі сповіщень. Щоб побачити більше елементів, потягніть меню вниз. Щоб упорядкувати або додати нові елементи, торкніться  $\rightarrow$ , натисніть і утримуйте елемент, а потім перетягніть його до іншого місця.

### <span id="page-17-0"></span>**РЕГУЛЮВАННЯ ГУЧНОСТІ**

#### **Змінення гучності**

Якщо в шумному оточенні погано чути дзвінок або, навпаки, телефон дзвонить занадто гучно, відрегулюйте гучність відповідно до власних потреб, скориставшись клавішами регулювання гучності на бічній панелі телефону.

Не приєднуйте вироби, які створюють вихідний сигнал, оскільки це може пошкодити пристрій. Не приєднуйте жодних джерел напруги до гнізда аудіо. Приєднуючи до гнізда аудіо зовнішній пристрій або гарнітуру, не ухвалені для використання з цим пристроєм, звертайте особливу увагу на рівень гучності.

#### **Змінення гучності мультимедіа та програм**

- 1. Натисніть клавішу гучності, щоб побачити панель рівня гучності.
- 2. Торкніться \*\*.
- 3. Перетягніть повзунок на панелях рівня гучності ліворуч або праворуч.
- 4. Торкніться ГОТОВО .

#### **Установлення беззвучного режиму**

- 1. Натисніть клавішу гучності.
- 2. Торкніться �.
- 3. Торкніться <sup>і Пі</sup>, щоб перевести телефон у режим вібрації, або торкніться  $\ddot{\blacktriangle}$ , щоб установити беззвучний режим.

### <span id="page-18-0"></span>**АВТОМАТИЧНЕ ВИПРАВЛЕННЯ ТЕКСТУ**

#### **Використання інтелектуального введення з клавіатури**

Телефон пропонуватиме слова під час введення тексту, щоб допомогти вам писати швидше й точніше. Інтелектуальне введення може бути недоступним деякими мовами.

Коли ви починаєте вводити слово, телефон пропонує можливі варіанти. Коли потрібне слово відобразиться в рядку рекомендацій, виберіть його. Щоб переглянути додаткові пропозиції, торкніться запропонованого слова й утримуйте його.

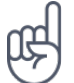

**Порада.** Якщо запропоноване слово виділено жирним шрифтом, телефон автоматично використовує його, щоб замінити написане вами слово. Якщо слово неправильне, торкніться й утримуйте його, щоб побачити інші пропозиції. Якщо ви не бажаєте, щоб під час введення пропонувалися слова, вимкніть текстові

виправлення. Торкніться Налаштування > Система > Мови та введення > Екранна клавіатура . Виберіть клавіатуру, якою зазвичай користуєтеся. Торкніться Виправлення тексту та вимкніть непотрібні методи виправлень.

#### **Виправлення слова**

У разі виявлення орфографічної помилки торкніться слова, щоб відобразити варіанти для його виправлення.

#### **Вимкнення перевірки правопису**

Торкніться Налаштування > Система > Мови та введення > Перевірка правопису та вимкніть параметр Використовувати перевірку правопису .

### <span id="page-18-1"></span>**ТРИВАЛІСТЬ РОБОТИ АКУМУЛЯТОРА**

#### **Збільшення тривалості роботи акумулятора**

Для збереження енергії:

- 1. Завжди повністю заряджайте акумулятор.
- 2. Вимкніть непотрібні звуки, наприклад звуки торкання екрана. Торкніться Налаштування > Звук і виберіть, які звуки залишити.
- 3. Використовуйте дротові навушники замість гучномовця.
- 4. Налаштуйте вимикання екрана телефону через короткий проміжок часу. Торкніться Налаштування > Екран > Тайм-аут екрана й виберіть потрібний час.
- 5. Торкніться Налаштування > Екран > Рівень яскравості . Щоб змінити яскравість, перетягніть повзунок рівня яскравості. Переконайтесь, що параметр Регульована яскравість вимкнено.
- 6. Зупиніть програми, які працюють у фоновому режимі.
- 7. Користуйтеся службами локації вибірково. Вимикайте служби локації, коли вони не потрібні. Торкніться Налаштування > Місцезнаходження та вимкніть параметр Використовувати місцезнаходження .
- 8. Використовуйте з'єднання з мережею вибірково. Вмикайте Bluetooth тільки за необхідності. Для підключення до Інтернету використовуйте Wi-Fi замість з'єднання мобільної передачі даних. Вимкніть пошук доступних бездротових мереж на телефоні. Торкніться Налаштування > Мережа й Інтернет > Інтернет і вимкніть Wi-Fi . Якщо ви слухаєте музику або виконуєте інші дії на телефоні та не бажаєте здійснювати й отримувати виклики, увімкніть режим польоту. Торкніться Налаштування > Мережа й Інтернет і увімкніть Режим польоту . Режим польоту закриває з'єднання з мобільною мережею та вимикає бездротові функції пристрою.

### <span id="page-19-0"></span>**ЗБІЛЬШЕННЯ ОБ'ЄМУ ПАМ'ЯТІ ТЕЛЕФОНА ЗА ДОПОМОГОЮ ВІРТУАЛЬНОЇ ОПЕРАТИВНОЇ ПАМ'ЯТІ**

### **Увімкнення розширення пам'яті**

Якщо ваш телефон підтримує віртуальну оперативну пам'ять, ви можете відкривати більше додатків у фоновому режимі та плавно перемикатися між ними. Щоб увімкнути цю функцію, виберіть Налаштування > Пам'ять і увімкніть Розширення пам'яті . Якщо відобразиться відповідний запит, виберіть потрібний об'єм пам'яті.

Щоб використовувати розширення пам'яті (віртуальну оперативну пам'ять), потрібно мати достатньо вільного місця в сховищі. Щоб захистити сховище, розширення пам'яті автоматично й остаточно вимикається, коли ліміт використання сховища сягає 90%. Це може статися через 4 роки інтенсивного використання.

### **Очищення пам'яті**

Щоб очистити пам'ять телефона від непотрібних додатків, що працюють у фоновому режимі, виберіть Налаштування > Пам'ять > Очистити все . Якщо ви хочете, щоб певні додатки завжди працювали у фоновому режимі, їх можна внести до списку виключень:

виберіть Налаштування > Пам'ять > Виключені додатки й увімкніть додатки, які потрібно залишати відкритими.

### <span id="page-20-0"></span>**СПЕЦІАЛЬНІ МОЖЛИВОСТІ**

#### **Збільшення тексту на екрані**

- 1. Торкніться Налаштування > Спеціальні можливості > Текст і відображення .
- 2. Торкніться Розмір шрифту , а потім торкайтеся повзунка розміру шрифту, доки розмір шрифту не досягне потрібного.

### **Збільшення елементів на екрані**

- 1. Торкніться Налаштування > Спеціальні можливості > Текст і відображення .
- 2. Торкніться Розмір елементів , а потім торкайтеся повзунка розміру елементів, доки розмір шрифту не досягне потрібного.

# <span id="page-21-0"></span>**5 Зв'язок з друзями та рідними**

### <span id="page-21-1"></span>**ВИКЛИКИ**

### **Здійснення виклику**

- 1. Торкніться �.
- 2. Торкніться : і введіть номер або торкніться \* і виберіть контакт, якому потрібно зателефонувати.
- 3. Торкніться �.

### **Відповідь на виклик**

Якщо телефон дзвонить, коли його екран розблокований, торкніться ВІДПОВІСТИ . Якщо телефон дзвонить, коли екран заблокований, проведіть вгору по екрану, щоб відповісти.

### **Відхилення виклику**

Якщо телефон дзвонить, коли його екран розблокований, торкніться ВІДХИЛИТИ. Якщо телефон дзвонить, коли екран заблокований, проведіть вниз по екрану, щоб відхилити виклик.

### <span id="page-21-2"></span>**КОНТАКТИ**

### **Додавання контакту**

- 1. Торкніться Контакти > +.
- 2. Введіть інформацію.
- 3. Торкніться Зберегти .

### **Збереження контакту з історії викликів**

- 1. Торкніться  $\blacktriangleright$  >  $\heartsuit$ , щоб переглянути історію викликів.
- 2. Торкніться номера, який потрібно зберегти.
- 3. Торкніться Додати контакт . Якщо це новий контакт, введіть інформацію про контакт і торкніться Зберегти . Якщо цей контакт уже є у вашому списку контактів, торкніться Додати до існуючого , виберіть контакт і торкніться Зберегти .

### <span id="page-22-0"></span>**НАДСИЛАННЯ ПОВІДОМЛЕНЬ**

#### **Надсилання повідомлення**

- 1. Торкніться Повідомлення .
- 2. Торкніться Почати чат .
- 3. Щоб додати одержувача, торкніться  $\dddot{w}$ , введіть номер і торкніться  $\checkmark$ . Щоб додати одержувача зі списку контактів, почніть вводити його ім'я та торкніться

контакту.

- 4. Щоб додати кількох одержувачів, торкніться ₩. Вибравши всіх одержувачів, торкніться Далі .
- 5. Введіть повідомлення у текстовому полі.
- 6. Торкніться �.

### <span id="page-22-1"></span>**ПОШТА**

За допомогою телефону можна надсилати електронні листи в дорозі.

### **Додавання облікового запису електронної пошти**

Під час першого використання програми Gmail вам буде запропоновано налаштувати обліковий запис електронної пошти.

- 1. Торкніться Gmail .
- 2. Виберіть адресу, зв'язану з вашим обліковим записом Google, або торкніться Додати адресу електронної пошти .
- 3. Додавши всі облікові записи, торкніться ПЕРЕЙТИ ДО GMAIL .

#### **Надсилання електронних листів**

- 1. Торкніться Gmail .
- 2. Торкніться �.
- торкніться  $\mathbf{F} > \mathbf{Q}$ одати з контактів.
- 3. У полі Кому введіть адресу або
- 4. Введіть тему та текст повідомлення.
- 5. Торкніться �.

# <span id="page-23-0"></span>**6 Інтернет і з'єднання**

### <span id="page-23-1"></span>**АКТИВАЦІЯ WI-FI**

### **Увімкнення Wi-Fi**

- 1. Торкніться Налаштування > Мережа й Інтернет > Інтернет .
- 2. Увімкніть Wi-Fi .
- 3. Виберіть потрібну мережу.

З'єднання Wi-Fi активне, коли піктограма � відображається у верхній частині екрана. Якщо доступні з'єднання Wi-Fi та з'єднання для передачі мобільних даних, телефон використовує з'єднання Wi-Fi.

**Увага!** Користуйтеся шифруванням, щоб підвищити безпеку з'єднання Wi-Fi. Використання шифрування зменшує ризик неавторизованого доступу до даних.

### <span id="page-23-2"></span>**ПЕРЕГЛЯД ВЕБ-СТОРІНОК**

#### **Пошук в Інтернеті**

- 1. Торкніться Chrome .
- 2. Введіть слово для пошуку або веб-адресу у поле пошуку.
- 3. Натисніть � або виберіть із запропонованих збігів.

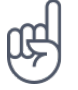

**Порада.** Якщо ваш постачальник послуг мережі не стягує фіксовану плату за передавання даних, використовуйте для підключення до Інтернету мережу Wi-Fi, щоб зменшити витрати на передавання даних.

#### **Використання телефону для підключення комп'ютера до Інтернету**

Використовуйте з'єднання мобільного передавання даних для доступу до Інтернету з ноутбука або іншого пристрою.

- 1. Торкніться Налаштування > Мережа й Інтернет > Модем і портативна ТД .
- 2. Увімкніть параметр Портативна точка доступу Wi‑Fi , щоб надати спільний доступ до з'єднання мобільних даних через мережу Wi-Fi, USB-модем для використання з'єднання USB, Bluetooth-модем для використання Bluetooth або Ethernet-маршрутизація для використання підключення за допомогою USB Ethernet-кабелю.

Інший пристрій буде використовувати дані згідно з вашим тарифним планом, що може призвести до стягнення плати за передавання даних. Інформацію про можливості передавання даних і тарифи можна отримати в постачальника послуг мережі.

### <span id="page-24-0"></span>**BLUETOOTH®**

### **Підключення до пристрою Bluetooth**

- 1. Торкніться Налаштування > Підключені пристрої > Налаштування підключення > Bluetooth .
- 2. Увімкніть функцію Використовувати Bluetooth .
- 3. Переконайтеся, що інший пристрій увімкнено. Може знадобитися запустити процес створення пари з іншого

пристрою. Докладну інформацію див. у посібнику користувача іншого пристрою.

- 4. Торкніться Створити пару з новим пристроєм і в списку виявлених пристроїв Bluetooth торкніться пристрою, з яким потрібно створити пару.
- 5. Може знадобитися ввести пароль. Докладну інформацію див. у посібнику користувача іншого пристрою.

Оскільки пристрої, які підтримують бездротову технологію Bluetooth, з'єднуються між собою за допомогою радіохвиль, їм необов'язково бути у зоні прямої видимості. Проте пристрої Bluetooth мають розташовуватися на відстані не більше 10 метрів один від одного, хоча на з'єднання можуть впливати перешкоди, як-от стіни, або інші електронні пристрої.

Коли ввімкнено функцію Bluetooth, можна з'єднувати телефон із парними пристроями. Інші пристрої можуть виявити ваш телефон, тільки якщо відкрито подання налаштувань Bluetooth.

Не об'єднуйте свій пристрій у пару з невідомими пристроями та не приймайте від них запити на з'єднання. Це допоможе захистити телефон від шкідливого вмісту.

### **Передача вмісту за допомогою Bluetooth**

Щоб поділитися фотографіями та іншими матеріалами з другом, надішліть їх на телефон друга через Bluetooth.

Можна одночасно використовувати кілька з'єднань Bluetooth. Наприклад, під час використання гарнітури Bluetooth можна надсилати файли на інший телефон.

- 1. Торкніться Налаштування > Підключені пристрої > Налаштування підключення > Bluetooth .
- 2. Переконайтеся, що Bluetooth увімкнено на обох телефонах і телефони можуть бачити один одного.
- 3. Перейдіть до вмісту, який потрібно надіслати, і торкніться  $\leq$  > Bluetooth.
- 4. У списку виявлених пристроїв Bluetooth торкніться телефону друга.
- 5. Якщо для іншого телефону потрібен пароль, введіть або прийміть його та торкніться Створити пару .

Пароль використовується лише тоді, коли ви підключаєтесь до чогось вперше.

### **Видалення підключення**

Якщо у Вас більше немає пристрою, для якого було створено пару з телефоном, можна видалити це підключення.

- 1. Торкніться Налаштування > Підключені пристрої > Раніше підключені пристрої .
- 2. Торкніться <sup>‡</sup> поруч із ім'ям пристрою.
- 3. Торкніться Видалити .

### <span id="page-25-0"></span>**NFC**

Якщо ваш телефон підтримує зв'язок малого радіуса дії (NFC), ви можете підносити телефон до аксесуарів, щоб підключатися до них, а також до міток, щоб телефонувати контактам або відкривати веб-сайти. Функцію NFC можна використовувати з певними послугами і технологіями, наприклад для здійснення оплати через пристрій. Ці послуги можуть бути недоступні у вашому регіоні. Додаткову інформацію про доступність цих послуг можна отримати в постачальника послуг мережі.

### **Увімкнення NFC**

- 1. Торкніться Налаштування > Підключені пристрої > Налаштування підключення > NFC .
- 2. Увімкніть функцію Використовувати NFC .

Перед використанням NFC переконайтеся, що екран і клавіші розблоковано.

### **Використання NFC**

Область NFC знаходиться на задній панелі телефону.

Щоб підключити телефон до іншого телефону або пристрою або зчитати NFC-мітку, піднесіть інший пристрій або мітку до області NFC на вашому телефоні.

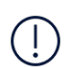

**Примітка.** Програми й послуги з оплати та придбання квитків надаються третіми сторонами. HMD Global не надає гарантію та не несе відповідальності за такі програми й послуги, у тому числі за підтримку, функціональність, транзакції та втрату коштів. Після ремонту телефону потрібно буде повторно встановити й активувати додані карти, а також програми з оплати та придбання квитків.

#### **Від'єднання підключеного аксесуара**

Якщо підключення телефону до аксесуара більше не потрібне, аксесуар можна від'єднати.

Торкніться області NFC аксесуара ще раз.

Щоб дізнатися більше, див. посібник користувача аксесуара.

### <span id="page-26-0"></span>**VPN**

Може знадобитися з'єднання через віртуальну приватну мережу (VPN), щоб отримати доступ до ресурсів компанії, зокрема до інтрамережі або корпоративної пошти. Крім того, службою VPN можна користуватися в особистих цілях.

Зверніться до системного адміністратора компанії, щоб дізнатися більше про конфігурацію клієнта VPN, або відвідайте веб-сайт служби VPN для пошуку додаткової інформації.

### **Використання захищеного з'єднання VPN**

- 1. Торкніться Налаштування > Мережа й Інтернет > VPN .
- 2. Щоб додати профіль VPN, торкніться +.
- 3. Введіть інформацію профілю, надану системним адміністратором компанії або службою VPN.

### **Редагування профілю VPN**

- 1. Торкніться � поруч із іменем профілю.
- 2. Змініть інформацію відповідним чином.

### **Видалення профілю VPN**

- 1. Торкніться � поруч із іменем профілю.
- 2. Торкніться ВИДАЛИТИ .

# <span id="page-27-0"></span>**7 Камера**

### <span id="page-27-1"></span>**ОСНОВИ РОБОТИ З КАМЕРОЮ**

### **Фотографування**

Знімайте чіткі і вражаючі фотографії — збережіть найкращі моменти у фотоальбомі.

- 1. Торкніться Камера .
- 2. Націльтеся та сфокусуйтеся.
- 3. Торкніться  $\circ$ .

Використовуйте спалах на безпечній відстані. Не спрямовуйте його на людей і тварин, які перебувають надто близько. Не закривайте спалах під час фотографування.

### **Автопортрет**

 $(\cdot | \cdot)$ 

- 1. Торкніться Камера > ®, щоб переключитися на передню камеру.
- 2. Торкніться  $\circ$ .

### **Записування відео**

- 1. Торкніться Камера .
- 2. Щоб переключитися в режим записування відео, торкніться Відео .
- 3. Торкніться  $\odot$ , щоб почати записування.

### <span id="page-27-2"></span>**ВАШІ ФОТОГРАФІЇ ТА ВІДЕО**

### **Перегляд фотографій і відео на телефоні**

Торкніться Фотографії .

### **Обмін фотографіями та відео**

- 1. Торкніться Фотографії, торкніться фотографії, якою потрібно обмінятися, а потім  $\leq$ .
- 2. Виберіть спосіб обміну фотографією або відео.
- 4. Щоб зупинити записування, торкніться  $\circledcirc$
- 5. Щоб повернутися до режиму камери, торкніться Фото .

### **Копіювання фотографій і відео на комп'ютер**

Під'єднайте телефон до комп'ютера за допомогою сумісного кабелю USB. Використовуйте менеджер файлів на комп'ютері, щоб копіювати або переміщувати фотографії та відео на комп'ютер.

Nokia G22 Посібник користувача

# <span id="page-29-0"></span>**8 Організація дня**

# <span id="page-29-1"></span>**ДАТА Й ЧАС**

#### **Установлення дати та часу**

Торкніться Налаштування > Система > Дата й час .

#### **Автоматичне оновлення часу та дати**

Ви можете налаштувати на телефоні автоматичне оновлення часу, дати та часового поясу. Автоматичне оновлення є послугою мережі, її доступність залежить від регіону та постачальника послуг мережі.

- 1. Торкніться Налаштування > Система > Дата й час.
- 2. Увімкніть параметр Автоматично встановлювати час .
- 3. Увімкніть параметр Автоматично встановлювати часовий пояс .

#### **Змінення годинника на 24-годинний формат**

Торкніться Налаштування > Система > Дата й час і ввімкніть параметр 24-годинний формат .

### <span id="page-29-2"></span>**БУДИЛЬНИК**

#### **Налаштування сигналу будильника**

- 1. Торкніться Годинник > Сигнал .
- 2. Щоб додати сигнал будильника, торкніться �.
- 3. Встановіть годину та хвилини і торкніться ОК .
- 4. Щоб будильник спрацьовував повторно в конкретні дні, виберіть відповідні дні тижня.

#### **Вимкнення будильника**

Коли лунає сигнал, проведіть праворуч по будильнику.

### <span id="page-30-0"></span>**КАЛЕНДАР**

### **Виберіть тип календаря**

Торкніться Календар > ≡ і виберіть тип календаря, який бажаєте бачити.

Якщо ви ввійшли до облікового запису, наприклад облікового запису Google, ваш календар відобразиться на телефоні.

### **Додавання події**

1. Торкніться Календар > +.

повторюватися.

- 2. Додайте потрібні відомості.
- 3. Щоб налаштувати повторення події в певні дні, торкніться Більше опцій і виберіть, як часто подія має
- 4. Щоб установити нагадування, торкніться Додати сповіщення і встановіть час.
- 5. Торкніться Зберегти .

**Порада.** Щоб відредагувати певну подію, торкніться її, потім торкніться � та змініть деталі.

#### **Видалення зустрічі**

- 1. Торкніться події.
- 2. Торкніться  $\frac{1}{2}$  > Видалити.

# <span id="page-31-0"></span>**9 Карти**

### <span id="page-31-1"></span>**ПОШУК МІСЦЬ ТА ОТРИМАННЯ МАРШРУТІВ**

### **Пошук місця**

Карти Google допоможуть знайти конкретні місцезнаходження та організації.

- 1. Торкніться Карти .
- 2. Введіть слова для пошуку (наприклад, адресу або назву місця) у рядку пошуку.
- 3. Під час введення тексту виберіть елемент у списку запропонованих збігів або торкніться  $\alpha$ , щоб виконати пошук.

Місцезнаходження відобразиться на карті. Якщо пошук не дав результатів, переконайтеся в правильності написання слів пошуку.

#### **Перегляд поточного місцезнаходження**

Торкніться Карти > �.

#### **Отримання маршруту до місця**

- 1. Торкніться Карти та введіть пункт призначення в рядку пошуку.
- 2. Торкніться Маршрути. Виділений значок показує спосіб пересування, наприклад **□**. Щоб змінити режим, виберіть новий режим у рядку пошуку.
- 3. Якщо ви не бажаєте, щоб початковою точкою було ваше поточне місцезнаходження, торкніться Ваше розташування та знайдіть нову початкову точку.
- 4. Торкніться Почати , щоб почати навігацію.

На карті буде показано маршрут і приблизний час, потрібний для того, щоб дістатися до пункту призначення. Щоб переглянути докладний маршрут, торкніться Кроки.

# <span id="page-32-0"></span>**10 Програми, оновлення та резервне копіювання**

### <span id="page-32-1"></span>**ОТРИМАННЯ ПРОГРАМ ІЗ МАГАЗИНУ GOOGLE PLAY**

### **Додавання способу оплати**

Щоб користуватися послугами Google Play, необхідно мати на телефоні обліковий запис Google. Деякий вміст у магазині Google Play є платним. Щоб додати спосіб оплати, торкніться Play Маркет , торкніться свого логотипа Google у полі пошуку, а потім торкніться Способи оплати та підписки . Під час придбання вмісту в магазині Google Play потрібен дозвіл від власника способу оплати.

#### **Завантаження програм**

- 1. Торкніться Play Маркет .
- 2. Торкніться рядка пошуку, щоб знайти програму, або виберіть програму з рекомендованих вам.
- 3. У описі програми торкніться Установити , щоб завантажити й установити програму.

Щоб переглянути програми, перейдіть до головного екрана та проведіть угору з нижньої частини екрана.

### <span id="page-32-2"></span>**ОНОВЛЕННЯ ПРОГРАМНОГО ЗАБЕЗПЕЧЕННЯ ТЕЛЕФОНУ**

#### **Установлення доступних оновлень**

Торкніться Налаштування > Система > Оновлення сист. > Перевірити наявність оновлень , щоб перевірити, чи є доступні оновлення.

Коли телефон повідомить про нове доступне оновлення, просто виконуйте інструкції, що з'являться на екрані телефону. Якщо в телефоні бракує пам'яті, може знадобитися перемістити фотографії та інший вміст на карту пам'яті.

Перед початком оновлення підключіть зарядний пристрій або переконайтеся в наявності достатнього заряду акумулятора, а потім підключіться до Wi-Fi, оскільки пакети з оновленнями можуть використати багато мобільного трафіку.

### <span id="page-32-3"></span>**РЕЗЕРВНЕ КОПІЮВАННЯ ДАНИХ**

Для захисту своїх даних використовуйте функцію резервного копіювання на телефоні. Дистанційно створюватимуться резервні копії даних вашого пристрою (зокрема паролів Wi-Fi та журналу дзвінків) і даних програм (зокрема налаштувань і файлів, збережених програмами).

### **Увімкнення автоматичного резервного копіювання**

Торкніться Налаштування > Система > Резервне копіювання та ввімкніть резервне копіювання.

### <span id="page-33-0"></span>**ВІДНОВЛЕННЯ ПОЧАТКОВИХ НАЛАШТУВАНЬ І ВИДАЛЕННЯ ОСОБИСТОГО ВМІСТУ З ТЕЛЕФОНУ**

#### **Відновлення початкових налаштувань**

- 1. Торкніться Налаштування > Система > Скидання > Видалити всі дані (відновити заводські параметри) .
- 2. Виконуйте вказівки на телефоні.

# <span id="page-34-0"></span>**11 Інформація про виріб і техніку безпеки**

# <span id="page-34-1"></span>**ЗАРАДИ ВЛАСНОЇ БЕЗПЕКИ**

Прочитайте ці прості вказівки. Недотримання їх може бути небезпечним та не відповідати місцевим законам і правилам. Додаткову інформацію див. у повному посібнику користувача.

### **ВИМИКАЙТЕ В ЗАБОРОНЕНИХ ЗОНАХ**

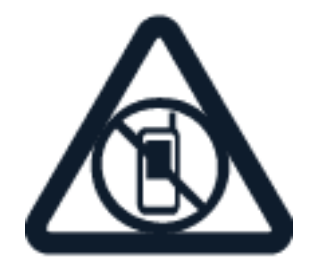

Вимикайте пристрій у місцях, де користування мобільними пристроями заборонено або може становити перешкоди чи небезпеку, наприклад у літаках, лікарнях, поруч із медичним обладнанням, паливом, хімікатами або вибухонебезпечними зонами. Виконуйте всі відповідні інструкції в зонах обмеженого користування.

### **БЕЗПЕКА НА ДОРОЗІ — НАЙГОЛОВНІШЕ**

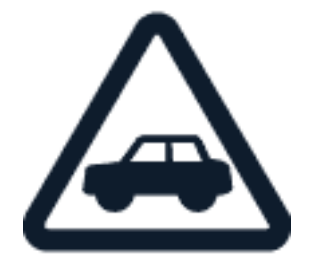

Дотримуйтесь усіх місцевих законів. Під час руху завжди тримайте руки вільними для керування автомобілем. Під час керування автомобілем у першу чергу слід дбати про безпеку дорожнього руху.

Nokia G22 Посібник користувача

### **ПЕРЕШКОДИ**

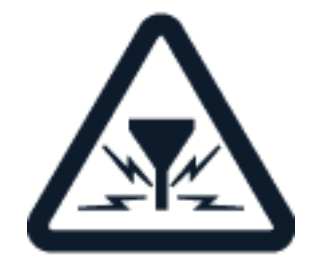

Усі бездротові телефони можуть бути чутливими до перешкод, які можуть вплинути на їхню роботу.

### **АВТОРИЗОВАНЕ ОБСЛУГОВУВАННЯ**

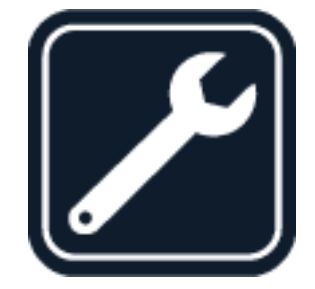

Лише авторизований персонал має право встановлювати або ремонтувати цей виріб.

**АКУМУЛЯТОРИ, ЗАРЯДНІ ПРИСТРОЇ ТА ІНШІ АКСЕСУАРИ**

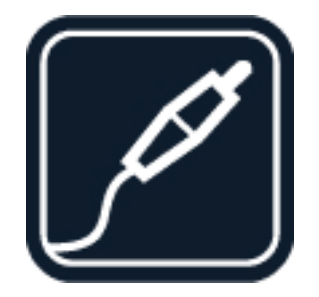

Використовуйте лише акумулятори, зарядні пристрої та інші аксесуари, схвалені компанією HMD Global Oy для використання з цим пристроєм. Не приєднуйте несумісні вироби.

Nokia G22 Посібник користувача

### **БЕРЕЖІТЬ ПРИСТРІЙ ВІД ВОЛОГИ**

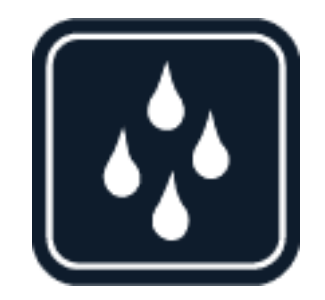

Якщо ваш пристрій є водостійким, перегляньте технічні характеристики пристрою та дізнайтеся, який ступінь захисту забезпечує його оболонка.

### **СКЛЯНІ ДЕТАЛІ**

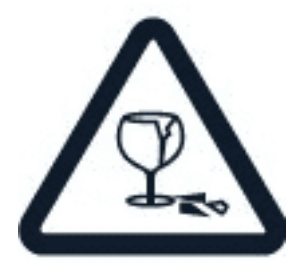

Пристрій або його екран виготовлені зі скла. Це скло може розбитися, якщо пристрій упаде на тверду поверхню чи зазнає сильного удару. Якщо скло розіб'ється, не торкайтеся скляних деталей пристрою та не намагайтеся вийняти розбите скло із пристрою. Не користуйтеся пристроєм, доки скло не замінить авторизований спеціаліст із технічного обслуговування.

### **ОБЕРІГАЙТЕ СЛУХ**

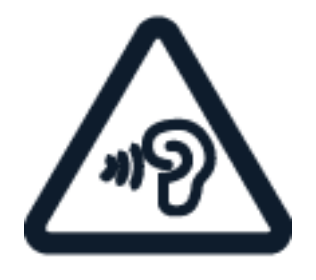

Щоб захистити слух, не використовуйте високий рівень гучності протягом тривалого часу. Будьте обережні, тримаючи пристрій поблизу вуха під час використання гучномовця.

# <span id="page-37-0"></span>**ПОСЛУГИ Й ТАРИФИ МЕРЕЖІ**

Для використання деяких функцій і служб або завантаження вмісту, у тому числі безкоштовних елементів, потрібне з'єднання з мережею. Це може призвести до передавання великого обсягу даних, за що може стягуватися плата. Для деяких функцій може знадобитися передплата.

**Увага!** Постачальник послуг мережі та постачальник, послугами якого Ви користуєтеся під час подорожі, можуть не підтримувати стандарти 4G та LTE. У цьому разі такі послуги, як здійснення й отримання викликів, надсилання й отримання повідомлень і

використання з'єднання мобільного передавання даних, можуть бути недоступними. Щоб переконатися, що за недоступного з'єднання 4G/LTE пристрій працюватиме бездоганно, рекомендується змінити найвищу швидкість з'єднання з 4G на 3G. Для цього на головному екрані торкніться Налаштування > Мережа й Інтернет > SIM-картки та встановіть для параметра Тип мережі значення 3G . Щоб отримати додаткову інформацію, зверніться до постачальника послуг мережі.

**Примітка.** Використання Wi-Fi може бути обмежено в деяких країнах. Наприклад, у приміщеннях можна використовувати мережу Wi-Fi тільки певних діапазонів (у ЄС цей діапазон становить 5150–5350 МГц, а в США та Канаді – 5,15–5,25 ГГц). Додаткову інформацію можуть надати місцеві органи влади.

Щоб отримати додаткову інформацію, зверніться до постачальника послуг мережі.

### <span id="page-37-1"></span>**ЕКСТРЕНІ ВИКЛИКИ**

 $\left( \cdot \right)$ 

 $\left( \begin{array}{c} 1 \end{array} \right)$ 

**Увага!** Неможливо гарантувати зв'язок у будь-якому середовищі. Ніколи повністю не  $(\cdot)$ покладайтеся на будь-який бездротовий телефон у разі особливо важливих викликів (наприклад, для виклику швидкої допомоги).

Перш ніж здійснити виклик:

- Увімкніть телефон.
- Якщо екран телефону та клавіші заблоковано, розблокуйте їх.
- Перейдіть у місце з достатньою потужністю сигналу.

На головному екрані торкніться �.

- 1. Введіть офіційний номер виклику екстреної служби, дійсний у місцевості, де ви зараз перебуваєте. У різних місцевостях екстрені номери різняться.
- 2. Торкніться �.
- 3. Надайте необхідну інформацію якомога точніше. Не завершуйте виклик, не дочекавшись підтвердження.

Також може знадобитися виконати такі дії:

- Вставте SIM-картку в телефон. Якщо у вас немає SIM-картки, на екрані блокування торкніться Екстрений виклик .
- Якщо телефон запитує PIN-код, торкніться Екстрений виклик .
- Вимкніть активовані в телефоні обмеження викликів, наприклад заборону викликів, фіксований набір або закриту групу користувачів.
- Якщо мобільна мережа недоступна, можна також спробувати здійснити інтернет-виклик за наявності доступу до Інтернету.

### <span id="page-38-0"></span>**ДОГЛЯД ЗА ПРИСТРОЄМ**

Обережно поводьтеся із пристроєм, акумулятором, зарядним пристроєм і аксесуарами. Наведені далі рекомендації допоможуть гарантувати належну роботу пристрою.

- Оберігайте пристрій від вологи. Атмосферні опади, волога та різні рідини можуть містити мінерали, які призводять до корозії електронних схем.
- Не використовуйте та не зберігайте пристрій у запилених і брудних місцях.
- Не зберігайте пристрій у місцях із високою температурою. Високі температури можуть пошкодити пристрій і акумулятор.
- Не зберігайте пристрій у місцях із низькою температурою. Коли пристрій після охолодження нагрівається до своєї нормальної температури, усередині пристрою може з'явитися волога, що може призвести до пошкодження.
- Не відкривайте пристрій способами, не описаними в посібнику користувача.
- Несанкціоновані зміни можуть призвести до пошкодження пристрою та можуть порушувати нормативні положення щодо радіопристроїв.
- Не кидайте, не бийте та не трусіть пристрій і акумулятор. Грубе поводження може призвести до виходу пристрою з ладу.
- Для очищення поверхні пристрою користуйтеся тільки м'якою, чистою і сухою тканиною.
- Не фарбуйте пристрій. Фарба може порушити належне функціонування.
- Тримайте пристрій подалі від магнітів і магнітних полів.
- Щоб захистити важливі дані, зберігайте їх щонайменше у двох різних місцях, наприклад на пристрої, карті пам'яті чи комп'ютері, або записуйте їх на папері.

Під час тривалого використання пристрій може нагріватися. У більшості випадків це нормально. Щоб запобігти надмірному нагріванню, пристрій може автоматично сповільнюватися, затемняти екран під час відеовиклику, закривати програми, зупиняти заряджання та в разі потреби вимикатися. Якщо пристрій не працює належним чином, віднесіть його до найближчого авторизованого сервісного центру.

# <span id="page-39-0"></span>**УТИЛІЗАЦІЯ**

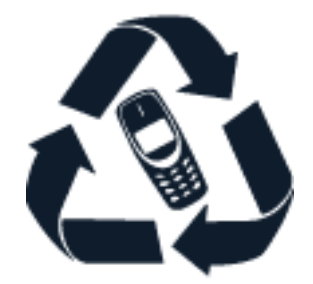

Завжди повертайте використані електронні вироби, акумулятори та пакувальні матеріали до спеціальних приймальних пунктів. Цим Ви допомагаєте запобігти неконтрольованій утилізації таких виробів і сприяєте повторному використанню матеріальних ресурсів. Електричні та електронні вироби містять багато цінних матеріалів, зокрема метали (наприклад, мідь, алюміній, сталь і магній) і дорогоцінні метали (наприклад, золото, срібло та паладій). Усі матеріали пристрою можна переробити в інші матеріали та енергію.

# <span id="page-39-1"></span>**СИМВОЛ ПЕРЕКРЕСЛЕНОЇ КОРЗИНИ З КОЛЕСАМИ**

### **Символ перекресленої корзини з колесами**

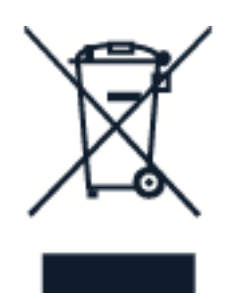

Перекреслена корзина з колесами, зображена на виробі, акумуляторі, документації або упаковці, означає, що після завершення терміну експлуатації всі електричні та електронні вироби й акумулятори підлягають утилізації окремо від побутового сміття. Не забудьте спочатку видалити з виробу персональні дані. Не викидайте ці вироби разом із несортованим побутовим сміттям: віднесіть їх у приймальний пункт для переробки. Інформацію про найближчий центр утилізації можна отримати в місцевій організації, що займається переробкою відходів. Ви також можете прочитати про програму повернення пристроїв HMD та її доступність у вашій країні за адресою [www.nokia.com/phones/support/topics/recycle.](https://www.nokia.com/phones/support/topics/recycle)

### <span id="page-39-2"></span>**ІНФОРМАЦІЯ ПРО АКУМУЛЯТОР І ЗАРЯДНИЙ ПРИСТРІЙ**

### **Інформація про акумулятор і зарядний пристрій**

Дізнатися, який тип акумулятора є у Вашому телефоні (знімний або незнімний), можна в друкованому посібнику.

**Пристрої зі знімним акумулятором** Використовуйте пристрій тільки з оригінальним акумулятором. Акумулятор можна заряджати та розряджати сотні разів, але при цьому він поступово зношується. Якщо тривалість роботи акумулятора в режимах розмови й очікування стала помітно меншою, ніж зазвичай, замініть акумулятор.

**Пристрої з незнімним акумулятором** Не намагайтеся вийняти акумулятор, щоб не пошкодити пристрій. Акумулятор можна заряджати та розряджати сотні разів, але при цьому він поступово зношується. Якщо тривалість роботи в режимах розмови й очікування стала помітно меншою, ніж зазвичай, віднесіть пристрій до найближчого авторизованого сервісного центру, щоб замінити акумулятор.

Заряджайте пристрій за допомогою сумісного зарядного пристрою. Типи штекерів зарядних пристроїв можуть різнитися. Тривалість заряджання залежить від можливостей пристрою.

### **Безпечне використання акумулятора та зарядного пристрою**

Після завершення заряджання від'єднайте зарядний пристрій від пристрою та вийміть його з розетки. Зауважте, що безперервне заряджання має тривати не довше 12 годин. Якщо повністю заряджений акумулятор не використовувати, він із часом розрядиться.

Екстремальні температури знижують ємність і тривалість роботи акумулятора. Щоб забезпечити оптимальну роботу пристрою, завжди зберігайте акумулятор при температурі від 15 до 25 °C (від 59 до 77 °F). Пристрій із дуже нагрітим або охолодженим акумулятором може тимчасово не працювати. Зауважте, що акумулятор може швидко розряджатися при низькій температурі, внаслідок чого телефон може вимкнутися впродовж кількох хвилин. Виходячи на вулицю в холодну погоду, тримайте телефон у теплі.

Дотримуйтеся місцевих законів. Якщо можливо, здавайте акумулятори на повторну переробку. Не викидайте акумулятори як побутове сміття.

Не піддавайте акумулятор впливу надзвичайно низького тиску повітря або не залишайте його під впливом надзвичайно високої температури, наприклад, не кидайте його у вогонь, оскільки це може призвести до вибуху батареї або витоку легкозаймистої рідини або газу.

Не розбирайте, не розрізайте, не роздавлюйте, не згинайте, не проколюйте та не пошкоджуйте іншим чином акумулятор. У разі протікання акумулятора будьте обережні, щоб рідина не попала в очі або на шкіру. Якщо це станеться, негайно промийте уражені ділянки водою або зверніться до лікаря. Не модифікуйте акумулятор, не намагайтеся вставити в нього сторонні об'єкти, не занурюйте у воду та не піддавайте його впливу води або інших рідин. Пошкоджені акумулятори можуть вибухнути.

Використовуйте акумулятор і зарядний пристрій лише за прямим призначенням. Неналежне використання та використання несхвалених або несумісних акумуляторів і зарядних пристроїв може спричинити ризик займання, вибуху або інші небезпеки, а також унаслідок цього можуть утратити чинність гарантія та дозволи щодо пристрою. Якщо Ви вважаєте, що зарядний пристрій або акумулятор пошкоджено, віднесіть його до сервісного центру або в пункт продажу, де було придбано телефон, перш ніж продовжувати користуватися ним. Ніколи не користуйтеся пошкодженим акумулятором або зарядним пристроєм. Використовуйте зарядний пристрій лише в приміщенні. Не заряджайте

пристрій під час грози. Якщо зарядний пристрій не входить до комплекту постачання, для заряджання пристрою використовуйте кабель передавання даних (входить до комплекту) і USB-адаптер живлення (може продаватись окремо). Ви можете заряджати пристрій з допомогою кабелів і адаптерів живлення інших виробників, якщо вони сумісні з USB 2.0 або пізніших версій та відповідають місцевим й міжнародним нормам та стандартам безпеки. Інші адаптери можуть не відповідати чинним стандартам безпеки та їх використання може стати причиною матеріальних збитків або травмування.

Щоб від'єднати зарядний пристрій або аксесуар, тягніть за штепсель, а не за шнур.

Крім того, якщо пристрій має знімний акумулятор, застосовується наведена далі інформація.

- Завжди вимикайте пристрій і від'єднуйте від нього зарядний пристрій, перш ніж виймати акумулятор.
- Якщо металевий об'єкт торкнеться металевих смужок на акумуляторі, може статися коротке замикання. Це може пошкодити акумулятор або інший об'єкт.

### <span id="page-41-0"></span>**МАЛІ ДІТИ**

Пристрій і його аксесуари не є іграшками. Вони можуть містити дрібні деталі. Зберігайте їх у місцях, недоступних для малих дітей.

### <span id="page-41-1"></span>**МЕДИЧНЕ ОБЛАДНАННЯ**

Робота обладнання, що передає радіосигнали (зокрема бездротових телефонів), може перешкоджати нормальному функціонуванню медичного обладнання, що не має належного захисту. З питань належного захисту медичного обладнання від зовнішнього радіочастотного випромінювання необхідно проконсультуватися з лікарем або виробником відповідного обладнання.

### <span id="page-41-2"></span>**ІМПЛАНТОВАНІ МЕДИЧНІ ПРИСТРОЇ**

Виробники імплантованих медичних пристроїв рекомендують тримати бездротовий пристрій на відстані не менше 15,3 см від медичних пристроїв (таких як кардіостимулятори, інсулінові помпи та нейростимулятори), щоб уникнути перешкод у їх роботі. Особи, які мають подібні пристрої, повинні:

- завжди тримати бездротовий пристрій на відстані понад 15,3 см від медичного пристрою;
- не носити бездротовий пристрій у нагрудній кишені;
- тримати бездротовий пристрій біля вуха, протилежного до боку розміщення медичного пристрою;
- вимикати бездротовий пристрій за найменшої підозри про виникнення

перешкод; • виконувати інструкції виробника імплантованого медичного пристрою.

Якщо у вас виникли питання щодо використання бездротового пристрою з імплантованим медичним пристроєм, порадьтесь зі своїм лікарем.

### <span id="page-42-0"></span>**СЛУХ**

 $\bigcap$ 

**Увага!** Під час використання гарнітури може погіршуватися сприйняття звуків навколишнього середовища. Не використовуйте гарнітуру в ситуаціях, коли це може зашкодити Вашої безпеці.

Деякі бездротові пристрої можуть створювати перешкоди окремим слуховим апаратам.

### <span id="page-42-1"></span>**ЗАХИСТ ПРИСТРОЮ ВІД ШКІДЛИВОГО ВМІСТУ**

Цей пристрій може зазнавати дії вірусів та іншого шкідливого вмісту. Дотримуйтеся зазначених нижче правил безпеки.

- Будьте обережні, відкриваючи повідомлення. Вони можуть містити шкідливе програмне забезпечення чи інший шкідливий вміст для пристрою або комп'ютера.
- Будьте обережні, приймаючи запити на встановлення з'єднання, переглядаючи веб-сторінки та завантажуючи вміст. Не погоджуйтеся на з'єднання Bluetooth із джерелами, яким не довіряєте.
- Установлюйте та використовуйте послуги та програми лише із джерел, яким довіряєте та які пропонують належний рівень безпеки та захисту.
- Установіть антивірусну програму й інше захисне програмне забезпечення на пристрої та приєднаному комп'ютері. Одночасно можна використовувати лише одну антивірусну програму. Використання кількох таких програм може вплинути на роботу та ефективність пристрою й комп'ютера.
- Користуючись попередньо встановленими закладками та посиланнями на веб-сайти третіх осіб, дотримуйтеся належних правил безпеки. HMD Global не схвалює та не бере на себе жодної відповідальності за такі сайти.

### <span id="page-42-2"></span>**АВТОМОБІЛІ**

Радіосигнали можуть шкідливо діяти на неправильно встановлені або неналежно захищені електронні системи в автотранспортних засобах. Щоб отримати детальнішу інформацію, зверніться до виробника свого транспортного засобу або його обладнання. Установлення пристрою в автомобілі повинні проводити тільки авторизовані спеціалісти. Неправильне встановлення може бути небезпечним і призвести до анулювання гарантії. Регулярно перевіряйте належність установлення та функціонування всього обладнання бездротового пристрою у Вашому автомобілі. Не зберігайте та не переносьте вогненебезпечні або вибухові речовини в тих самих відділеннях, що і пристрій, його частини або аксесуари. Не розміщуйте свій пристрій або аксесуари в зоні розгортання повітряної подушки.

# <span id="page-43-0"></span>**ПОТЕНЦІЙНО ВИБУХОНЕБЕЗПЕЧНІ СЕРЕДОВИЩА**

Вимикайте пристрій, перебуваючи в потенційно вибухонебезпечному середовищі, наприклад поблизу бензозаправних насосів. Іскри можуть призвести до вибуху або пожежі, а в результаті — до травм або смерті. Дотримуйтесь обмежень у місцях, де є паливо, на хімічних підприємствах і в місцях, де проводяться вибухові роботи. Потенційно вибухонебезпечні середовища не завжди чітко позначені. Зазвичай це місця, де рекомендується вимикати двигун автомобіля, місця під палубою човнів, місця збереження та транспортування хімікатів і місця із повітрям, що містить хімікати або дрібні частинки. Дізнайтеся у виробника транспортного засобу, в якому використовується скраплений нафтовий газ (наприклад, пропан або бутан), чи безпечно використовувати цей пристрій поблизу такого транспортного засобу.

# <span id="page-43-1"></span>**ІНФОРМАЦІЯ ЩОДО СЕРТИФІКАЦІЇ**

### **Цей мобільний пристрій відповідає рекомендаціям щодо випромінювання радіохвиль.**

Ваш мобільний пристрій випромінює та приймає радіохвилі. Він розроблений таким чином, щоб не перевищувати обмеження на випромінювання радіохвиль (радіочастотних електромагнітних полів), рекомендовані міжнародними вимогами від незалежної наукової організації ICNIRP (Міжнародна комісія із захисту від неіонізуючої радіації). Ці вимоги мають значний запас надійності для гарантування безпеки всім особам, незалежно від віку або стану здоров'я. Вимоги щодо випромінювання засновані на коефіцієнті питомого поглинання (Specific Absorption Rate, SAR), який є виразом обсягу потужності радіочастоти, що потрапила до голови або тіла під час випромінювання пристроєм сигналу. Обмеження коефіцієнта питомого поглинання у вимогах ICNIRP для мобільних пристроїв становить 2,0 Вт/кг на 10 грам живої тканини.

Вимірювання коефіцієнта питомого поглинання проводяться в стандартних робочих положеннях, коли пристрій випромінює найвищий сертифікований рівень енергії в усіх діапазонах частот.

Цей пристрій відповідає вимогам до радіочастот за умови використання поблизу голови або на відстані принаймні 1,5 см (8/5 дюйма) від тіла. Коли під час носіння працюючого пристрою на тілі використовується чохол, затискач або інший тип тримача, він не має містити металевих частин і має забезпечувати щонайменше вищезгадану відстань від тіла.

Для надсилання даних або повідомлень потрібне якісне з'єднання з мережею. Надсилання може затримуватися, якщо з'єднання недоступне. Доки не завершиться надсилання, дотримуйтеся інструкцій щодо відстані між пристроєм і тілом.

Під час експлуатації у звичайному режимі значення коефіцієнта питомого поглинання знаходяться на рівні значно нижчому, ніж вказано вище. Це пов'язано з тим, що з метою покращення ефективності системи та зменшення перешкод у мережі робоча потужність мобільного пристрою автоматично знижується, коли повна потужність не потрібна для виклику. Що нижча вихідна потужність, то нижче значення коефіцієнта питомого поглинання.

Різні моделі пристроїв можуть мати різні версії та більше одного значення. Час від часу компоненти та дизайн пристрою можуть змінюватись, що може впливати на значення коефіцієнта питомого поглинання.

Докладніше читайте на веб-сторінці [www.sar-tick.com.](http://www.sar-tick.com) Зауважте, що мобільні пристрої можуть випромінювати сигнал навіть тоді, коли не здійснюється голосовий виклик.

Всесвітня організація з охорони здоров'я (World Health Organization, WHO) заявила про те, що наявні наукові дані не вказують на те, що під час використання мобільних пристроїв потрібні будь-які особливі заходи безпеки. Якщо ви бажаєте знизити рівень впливу радіочастот, рекомендується обмежити використання мобільного пристрою або використовувати гарнітуру, яка дає змогу тримати пристрій на відстані від голови та тіла. Щоб дізнатися більше й ознайомитися з поясненнями й обговореннями стосовно впливу радіочастот, відвідайте веб-сайт Всесвітньої організації охорони здоров'я за адресою [https://www.who.int/health-topics/electromagnetic-fields#tab=tab\\_1.](https://www.who.int/health-topics/electromagnetic-fields#tab=tab_1)

Максимальне значення коефіцієнта питомого поглинання для цього пристрою див. на сторінці [www.nokia.com/phones/sar.](https://www.nokia.com/phones/sar)

### <span id="page-44-0"></span>**ТЕХНОЛОГІЯ КЕРУВАННЯ ЦИФРОВИМИ ПРАВАМИ**

Користуючись цим пристроєм, дотримуйтесь усіх законів і поважайте місцеві звичаї, а також право на особисте життя та законні права інших осіб, включно з авторськими правами. Захист авторських прав передбачає захист від копіювання, змінення або передавання фотографій, музичних файлів та іншого вмісту.

### <span id="page-44-1"></span>**COPYRIGHTS AND OTHER NOTICES**

### **Інформація про авторські права та інші повідомлення**

Наявність деяких виробів, функцій, програм і послуг, які згадуються у цьому посібнику, може залежати від регіону та вимагати активації, реєстрації, підключення до мережі або Інтернету, а також наявності відповідного тарифного плану. Щоб отримати додаткову інформацію, зверніться до продавця пристрою або постачальника послуг. Цей виріб може містити товари, технології або програмне забезпечення, які регулюються експортним законодавством і нормативними актами США та інших країн. Відхилення, що суперечать законодавству, заборонені.

Зміст цього документа надається на умовах "як є". Крім передбачених чинним законодавством, не надаються жодні інші гарантії, прямо виражені або такі, що маються на увазі, зокрема неявні гарантії придатності до продажу та для визначеної мети, стосовно точності, достовірності та змісту цього документа. HMD Global залишає за собою право на перегляд цього документа та його анулювання в будь-який час без попереднього повідомлення.

У межах, дозволених чинним законодавством, за жодних обставин компанія HMD Global і будь-який з її ліцензіарів не несуть відповідальності за втрату даних або прибутку, а також за будь-які спеціальні, випадкові, подальші чи побічні збитки, незалежно від причини виникнення.

Відтворення, передача та розповсюдження в будь-якому вигляді цього документа або будь-якої його частини без попереднього письмового дозволу компанії HMD Global заборонені. Компанія HMD Global дотримується політики постійного розвитку. HMD Global залишає за собою право вносити будь-які зміни та покращення в будь-який виріб, описаний у цьому документі, без попереднього повідомлення.

HMD Global не робить жодних заяв, не надає гарантію та не несе відповідальності за функціональність, вміст або сервісну підтримку програм виробництва третіх осіб, які входять до комплекту постачання пристрою. Використовуючи програму, ви погоджуєтеся, що вона надається на умовах "як є".

Завантаження карт, ігор, музики та відео у пристрій і завантаження фотографій і відео в інтернет-службу може спричинити передачу великих обсягів даних. Постачальник послуг може стягувати плату за передавання даних. Наявність окремих виробів, послуг і функцій може залежати від регіону. Додаткові відомості та інформацію про наявність перекладу на інші мови можна отримати в місцевого дилера.

Деякі функції, можливості та характеристики виробу можуть залежати від мережі, і на них можуть поширюватися додаткові умови й тарифи.

Усі характеристики, функції та інша інформація про виріб можуть бути змінені без повідомлення.

Політика конфіденційності HMD Global, доступна на веб-сторінці [http://www.nokia.com/phones/privacy,](http://www.nokia.com/phones/privacy) застосовується до використання вами цього пристрою.

HMD Global Oy є ліцензіатом, що має виключне право на виготовлення телефонів і планшетів під брендом Nokia. Nokia є зареєстрованим товарним знаком Nokia Corporation.

Android, Google й інші пов'язані знаки та логотипи є товарними знаками Google LLC.

Словесний знак і логотипи Bluetooth є власністю Bluetooth SIG, Inc. і використовуються компанією HMD Global за ліцензією.

**OZO**

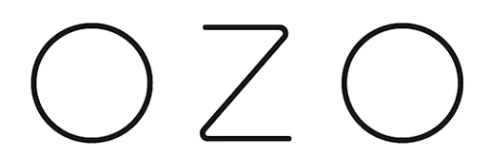

OZO є товарним знаком Nokia Technologies Oy.